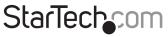

Hard-to-find made easy®

## **Thunderbolt 3 Dual-4K Docking Station**

TB3DK2DPPD TB3DK2DPPDUE

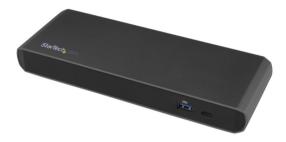

\*actual product may vary from photos

FR: Guide de l'utilisateur - fr.startech.com DE: Bedienungsanleitung - de.startech.com ES: Guía del usuario - es.startech.com NL: Gebruiksaanwijzing - nl.startech.com PT: Guia do usuário - pt.startech.com IT: Guida per l'uso - it.startech.com

For the latest information, technical specifications, and support for this product, please visit www.StarTech.com

Manual Revision: 05/02/2017

#### FCC Compliance Statement

This equipment has been tested and found to comply with the limits for a Class B digital device, pursuant to part 15 of the FCC Rules. These limits are designed to provide reasonable protection against harmful interference in a residential installation. This equipment generates, uses and can radiate radio frequency energy and, if not installed and used in accordance with the instructions, may cause harmful interference to radio communications. However, there is no guarantee that interference will not occur in a particular installation. If this equipment does cause harmful interference to radio or television reception, which can be determined by turning the equipment off and on, the user is encouraged to try to correct the interference by one or more of the following measures:

- Reorient or relocate the receiving antenna.
- Increase the separation between the equipment and receiver.
- Connect the equipment into an outlet on a circuit different from that to which the receiver is connected.
- · Consult the dealer or an experienced radio/TV technician for help

This device complies with part 15 of the FCC Rules. Operation is subject to the following two conditions: (1) This device may not cause harmful interference, and (2) this device must accept any interference received, including interference that may cause undesired operation.

Changes or modifications not expressly approved by StarTech.com could void the user's authority to operate the equipment.

#### **Industry Canada Statement**

This Class B digital apparatus complies with Canadian ICES-003. Cet appareil numérique de la classe [B] est conforme à la norme NMB-003 du Canada.

CAN ICES-3 (B)/NMB-3(B)

#### Use of Trademarks, Registered Trademarks, and other Protected Names and Symbols

This manual may make reference to trademarks, registered trademarks, and other protected names and/or symbols of third-party companies not related in any way to StarTech.com. Where they occur these references are for illustrative purposes only and do not represent an endorsement of a product or service by StarTech.com, or an endorsement of the product(s) to which this manual applies by the third-party company in question. Regardless of any direct acknowledgement elsewhere in the body of this document, StarTech.com hereby acknowledges that all trademarks, registered trademarks, service marks, and other protected names and/or symbols contained in this manual and related documents are the property of their respective holders.

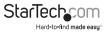

# Table of Contents

| Introduction                                                                                                    | 1                               |
|----------------------------------------------------------------------------------------------------|---------------------------------|
| Package contents                                                                                                    | 1                               |
| Requirements                                                                                                    | 1                               |
| Product diagram                                                                                                    | 3                               |
| Front view                                                                                                    | 3                               |
| Rear view                                                                                                    | 3                               |
| About Thunderbolt 3                                                                                                    | 4                               |
| About DP alt mode (DisplayPort alternative mode)                                                                                                    | 4                               |
| About power delivery                                                                                                    | 4                               |
| About USB 3.0 and USB 3.1 Gen 1                                                                                                    | 5                               |
| USB-C ports                                                                                                    | 5                               |
|                                                                                                    |                                 |
| About the docking station ports                                                                                                    | 5                               |
| About the docking station ports<br>Install the docking station                                                                                                    |                                 |
|                                                                                                    | 6                               |
| Install the docking station                                                                                                    | <b>6</b>                        |
| Install the docking station                                                                                                    | <b>6</b><br>6                   |
| Install the docking station<br>Power the docking station                                                                                                    | 6<br>6<br>7                     |
| Install the docking station                                                                                                    | 6<br>6<br>7<br>8                |
| Install the docking station<br>Power the docking station<br>Connect the docking station<br>Driver installation<br>Charge a device                                                                            | 6<br>6<br>7<br>8<br>8           |
| Install the docking station<br>Power the docking station<br>Connect the docking station<br>Driver installation<br>Charge a device<br>Configure a display device.                                             | 6<br>6<br>7<br>8<br>8<br>8      |
| Install the docking station<br>Power the docking station<br>Connect the docking station<br>Driver installation<br>Charge a device<br>Configure a display device<br>Connect a display to the DisplayPort port | 6<br>6<br>7<br>8<br>8<br>8<br>9 |

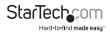

| Bandwidth allocation | 10 |
|----------------------|----|
| Troubleshooting      | 12 |
| Technical support    | 13 |
| Warranty information | 13 |

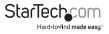

## Introduction

This Thunderbolt<sup>™</sup> 3 dock is one of the first Thunderbolt docking stations to support power delivery. This means that it can deliver up to 85W of power to your Thunderbolt 3 equipped MacBook or laptop. Plus, the dock supports dual monitors, so you can easily connect two 4K Ultra HD displays (one DisplayPort and one Thunderbolt 3 USB-C<sup>™</sup> port), or a single Thunderbolt 3 display.

This dock features a range of input and output ports, such as DisplayPort, Gigabit Ethernet, USB fast-charge, USB 3.0, USB-C™, headphone, microphone, and Thunderbolt 3. Now you can use a single cable to power and charge your laptop, and connect your peripherals at the same time.

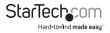

## Product diagram

### Front view

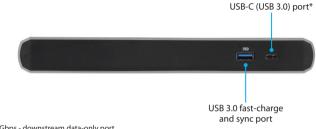

\*5Gbps - downstream data-only port

### **Rear view**

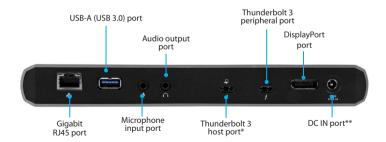

<sup>\*</sup>Connects to your Thunderbolt 3 laptop

\*\*Power-input port

### Package contents

- 1 x Thunderbolt 3 docking station
- 1 x Thunderbolt 3 cable
- 1 x universal power adapter
- 2 x power cords (NA/JP and ANZ for TB3DK2DPPD) (EU and UK for TB3DK2DPPDUE)
- 1 x instruction manual

## Requirements

- Host laptop with an available Thunderbolt 3 port (your laptop's Thunderbolt 3 port must support USB Power Delivery in order to power and charge your laptop).
- Available AC electrical outlet.
- DisplayPort equipped display(s) with cable(s) as needed (for additional external display).
- Thunderbolt 3 equipped display(s) with cable(s) as needed (for additional external display).
- For dual-display configurations: You must use one of the docking station's Thunderbolt 3 ports. You may need to purchase a separate adapter to connect an HDMI, a DVI, or VGA display. See the "Configure a display device" section for more details.
- For 4K x 2K (4096 x 2160p) resolution, a 4K-capable display is required.
- Any of the following operating systems:
  - Windows 10<sup>®</sup> (32-bit or 64-bit)
  - Windows 8 / 8.1 (32-bit or 64-bit)
  - Windows 7 (32-bit or 64-bit)
  - macOS 10.12 (Sierra)

Requirements are subject to change. For the latest requirements, please visit www.StarTech.com/TB3DK2DPPD or www.StarTech.com/TB3DK2DPPDUE.

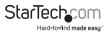

## About Thunderbolt 3

Thunderbolt 3 technology uses the USB-C connector, and offers bandwidth up to 40Gbps. It supports USB 3.1, DisplayPort 1.2, PCI Express 3.0, and USB Power Delivery.

Thunderbolt 3 products must be used with Thunderbolt 3 cables.

Your computer's Thunderbolt 3 ports might not function properly until you update one or more of the following on your computer:

- BIOS
- Thunderbolt firmware
- · Thunderbolt 3 controller drivers
- Thunderbolt 3 software

The required updates will vary depending on your computer.

For an up-to-date list of affected computers and instructions, visit <u>http://thunderbolttechnology.net/updates</u>. If your computer's manufacturer isn't listed on the Thunderbolt website, contact the manufacturer for more information.

### DP alt mode (DisplayPort alternative mode)

This docking station supports DP alt mode, which means a DisplayPort video signal can be transferred over a USB-C cable. Thunderbolt 3 supports the full USB-C standard, including support for DP alt mode. Because the docking station supports DP alt mode, you can connect Thunderbolt 3 or USB-C based video devices, cables, or adapters to the secondary Thunderbolt 3 port on the rear of the docking station.

### **USB** Power Delivery

This docking station supports USB Power Delivery, which means it delivers up to 85 watts of power to your connected host laptop (your laptop's Thunderbolt 3 port must support power delivery). USB Power Delivery is a specification that allows power to be sent over a USB-C or Thunderbolt 3 cable that supports the specification.

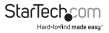

### Thunderbolt temperature

Due to the high performance of Thunderbolt technology, Thunderbolt products sometimes generate more heat than traditional hardware. Therefore, it's normal for the docking station to warm up when in use. It's recommended that you don't place your laptop on the docking station's surface, as doing so will result in even higher temperatures.

These higher temperatures do not represent a safety hazard to users or to hardware.

## About USB 3.0 and USB 3.1 Gen 1

USB 3.0 is also known as USB 3.1 Gen 1. This connectivity standard offers speeds up to 5Gbps. Any mention of USB 3.0 in this manual or on the StarTech.com website for TB3DK2DPPD or TB3DK2DPPDUE refers to the 5Gbps USB 3.1 Gen 1 standard. Any mention of USB 3.1 Gen 2 refers to the 10Gbps Gen 2 standard.

## USB-C ports

Not all USB-C ports support the full functionality of the USB Type-C<sup>™</sup> standard. Some ports might only provide data transfer, and might not support video (DP alt mode) or USB Power Delivery. The docking station includes two USB-C ports:

- The **USB-C port** on the front panel is not a Thunderbolt 3 port. You can use this port to connect peripherals using USB 3.0 (5Gbps) technology. This port supports data throughput only. The port does not support DP alt mode or USB Power Delivery.
- The USB-C ports on the rear panel are Thunderbolt 3 ports with a USB-C connector. One port is for connecting to a host laptop, while the second can be used as a Thunderbolt 3 port or a USB-C port. When used as a USB-C port, it lets you connect peripherals using USB 3.1 Gen 2 (10Gbps) technology. These ports support DP alt mode and USB Power Delivery.

## About the docking station ports

The **USB-A** (**USB 3.0**) **port** on the rear panel of the docking station is a standard USB 3.0 throughput port. When the dock is connected to a host laptop, this port provides a trickle charge to a selection of USB-charged devices.

The **USB 3.0 fast-charge and sync port** on the front panel of the docking station is compliant with USB Battery Charging Specification Revision 1.2 (BC1.2), which means that you can use the port to connect and charge a device faster than you can using a traditional standard USB 3.0 port.

This front USB 3.0 port can fast-charge a connected device even when the dock isn't connected to a host laptop. When the docking station is connected to a host laptop,

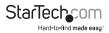

the front USB 3.0 port functions as a Charging Downstream Port (CDP), which has simultaneous charge and sync capabilities.

The provided power adapter must always be connected to the docking station in order to charge a device using the **USB 3.0 fast-charge and sync port**.

## Install the docking station

The docking station is natively supported when connected to a Windows 10, Windows 8 / 8.1, or macOS 10.12 (Sierra). In these operating systems, the docking station will automatically detect and install the required drivers when connected to a Thunderbolt 3 port on your host laptop. However, if the computer is running Windows 7 users will need to download and install the required drivers. Follow the instructions below to install the docking station.

### Power the docking station

- 1. Select the appropriate power cord for your region and connect it to the power adapter.
- Connect the power adapter to an AC electrical outlet and then to the docking station's DC IN (power-input) port.

### Connect the docking station

1. Connect your external display(s) to the docking station (for example, DisplayPort or Thunderbolt 3 displays).

**Note:** See the "Configure a display device" section for dual-display configuration requirements.

- 2. Connect your peripherals to the docking station (for example, USB devices, RJ 45 network).
- Connect the provided Thunderbolt 3 cable to a Thunderbolt 3 port on your host laptop and to the **Thunderbolt 3 host port** on the docking station. Note: You must connect your laptop to the docking station's Thunderbolt 3 host port.

### **Driver installation**

#### Install drivers in Windows 10 or Windows 8 / 8.1, or macOS 10.12 (Sierra)

When the docking station is powered and you connect it to your laptop, the required drivers will install automatically.

You may see a pop-up message requesting permission to allow the docking station to connect to your computer. If a pop-up message appears, do the following:

- 1. Click on the pop-up message.
- 2. Click Always Connect.

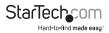

- 3. Click **OK**.
- 4. Follow any other on-screen instructions to complete the installation.

#### Install drivers in Windows 7

#### Install natively supported drivers

When the docking station is powered and connected to your host laptop, some of the device drivers will install automatically.

You may see a pop-up message requesting permission to allow the docking station to connect to your computer. If a pop-up message appears, do the following:

- 1. Click on the pop-up message.
- 2. Click Always Connect, in the Approve Thunderbolt<sup>™</sup> Device Attached to Port drop-down list.
- 3. Click **OK**.
- 4. Follow any other on-screen instructions.

#### Install Ethernet drivers

- 1. Download the latest driver. Use a web browser and navigate to www.StarTech.com/TB3DK2DPPD or www.StarTech.com/TB3DK2DPPDUE.
- 2. Click the Support tab.
- 3. Download the Intel\_I21x.zip driver.
- 4. When the download is complete, extract the contents of the compressed file that you downloaded.
- 5. Navigate to the location where you extracted the driver contents, and open the **Windows** folder.
- 6. Double-click the **Setup.exe** file and follow the on-screen instructions to complete the Ethernet driver installation process.

#### Install USB video drivers

- Download the latest driver. Use a web browser and navigate to <u>www.StarTech.com/TB3DK2DPPD</u> or <u>www.StarTech.com/TB3DK2DPPDUE</u>.
- 2. Click the Support tab.
- 3. Download the Fresco\_FL1100.zip driver.
- 4. When the download is complete, extract the contents of the compressed file that you downloaded.
- 5. Navigate to the location where you extracted the driver contents.
- 6. Double-click the **Setup.exe** file and follow the on-screen instructions to complete the USB driver installation process.

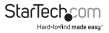

## Charge a device

If you're only using the front USB 3.0 port to charge a device, a connection to a host laptop isn't required.

• To charge a device, connect it to the USB 3.0 fast-charge and sync port.

**Note:** This front USB 3.0 port can only fast-charge connected devices that comply with USB Battery Charging Specification Revision 1.2.

## Connect and configure your displays Connect a display to the DisplayPort port

The docking station's DisplayPort connection supports DisplayPort 1.2, as well as DP++. Because the port supports DP++, you can use passive adapters or cables to connect different types of monitors to the DisplayPort port.

### Connect a display to the Thunderbolt 3 port

You can also connect a display (or a display adapter) to one of the docking station's **Thunderbolt 3** ports.

| Type of display | Adapter needed (sold separately)                          |  |
|-----------------|-----------------------------------------------------------|--|
| DisplayPort     | None                                                      |  |
| HDMI            | DisplayPort to HDMI 4K Audio / Video Converter (DP2HD4KS) |  |
| DVI             | DisplayPort to DVI Adapter (DP2DVI2)                      |  |
| VGA             | DisplayPort to VGA Adapter (DP2VGA2)                      |  |

| Type of display | Adapter needed (sold separately)                 |  |  |
|-----------------|--------------------------------------------------|--|--|
| DisplayPort     | USB-C to DisplayPort Adapter Cable (CDP2DPMM1MB) |  |  |
| HDMI            | USB-C to HDMI Adapter (CDP2HD4K60)               |  |  |
| DVI             | USB-C to DVI Adapter (CDP2DVI)                   |  |  |
| VGA             | USB-C to VGA Adapter (CDP2VGA)                   |  |  |

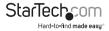

Visit <u>www.StarTech.com/AV/usb-c-video-adapters/</u> for a range of USB-C video adapters and cables.

#### Notes:

- The docking station lets you connect two 4K displays.
- The maximum available resolution may be limited if your monitor is connected through a video adapter. Check the documentation of the video adapter to determine its maximum supported resolution.

### Connect multiple Thunderbolt 3 displays in a daisy chain

You can also set up dual displays using multiple Thunderbolt 3 displays in a daisychain configuration. For example, you can connect a Thunderbolt 3 display to the **Thunderbolt 3 port** on the docking station. You can then connect another Thunderbolt 3 device, such as a second Thunderbolt 3 display, through the first Thunderbolt 3 display.

### Configure your displays

Use your Windows operating system to adjust display settings for multiple monitors. Your laptop hardware must support dual external displays through its Thunderbolt 3 port.

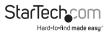

## Supported video resolutions

Thunderbolt technology supports both video and data throughput. However, it prioritizes video bandwidth to help ensure seamless display performance. The performance of the remaining dock functions depends entirely on the display configuration you used.

| Number of<br>Displays                                 | Ports Maximum Resolution |                     |
|-------------------------------------------------------|--------------------------|---------------------|
| 1                                                     | DisplayPort port         | 4096 x 2160p        |
| 1                                                     | Thunderbolt 3 USB-C port | 4096 x 2160p (60Hz) |
| 2 DisplayPort port and<br>Thunderbolt 3 USB-C<br>port |                          | 4096 x 2160p        |

The docking station supports the follow maximum resolutions:

- Depending on the configuration and the supported resolutions of your connected monitor(s), the docking station can support video resolutions lower than specified above.
- In a multi-display configuration, set the refresh rates on each of your connected monitors to the same values, otherwise your monitors might not properly display.
- Video output capabilities are dependent on the video card and hardware specifications of your connected host laptop.

### Video resolution bandwidth allocation

Thunderbolt technology carries video and data bandwidth, and it prioritizes video bandwidth to help ensure seamless display performance. The performance of the remaining dock ports (for example, the USB 3.0 ports) depends entirely on the display and I/O (input and output) configuration that you have used.

When multiple high-resolution displays are connected, the docking station needs to allocate additional bandwidth to the displays, and the extra bandwidth is reallocated from the other I/O ports on the docking station. In this situation there is less bandwidth available for the remaining ports (for example, the USB 3.0 ports).

The bandwidth allocation table outlines the approximate download bandwidth allocation values. The allocation amount depends on the number and the resolution of your connected displays.

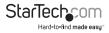

| Video and I/O<br>Configuration                                           | DisplayPort<br>Resolution | Thunderbolt<br>3 USB-C<br>Resolution | I/O Bandwidth Remaining            |
|--------------------------------------------------------------------------|---------------------------|--------------------------------------|------------------------------------|
| Data only<br>(No Displays)                                               | N/A                       | N/A                                  | Download: 22Gbps<br>Upload: 22Gbps |
| DisplayPort<br>(Single Display<br>- 4K)                                  | 4096 x<br>2160p<br>(4K)   | N/A                                  | Download: 22Gbps<br>Upload: 22Gbps |
| Thunderbolt 3<br>USB-C<br>(Single Display<br>- 4K)                       | N/A                       | 4096 x 2160p<br>(4K - 60Hz)          | Download: 22Gbps<br>Upload: 22Gbps |
| DisplayPort and<br>Thunderbolt 3<br>USB-C<br>(Two Displays -<br>Dual-4K) | 4096 x<br>2160p<br>(4K)   | 4096 x 2160p<br>(4K)                 | Download: 8Gbps<br>Upload: 22Gbps  |

- The bandwidth values are approximate and depend on several variables including the number, type, resolution, and refresh rate of your connected display(s).
- When connecting a display to one of the Thunderbolt 3 USB-C ports, a USB-C video adapter may be required, depending on the input of your display.

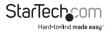

## Troubleshooting

If you are experiencing device detection issues, there are some quick tests that you can complete to narrow down the source of the issue.

#### Update your computer to use Thunderbolt 3

Visit <u>http://thunderbolttechnology.net/updates</u> and look for your computer in the list of affected computers. If your computer is listed, then you must update your computer for its Thunderbolt 3 ports to function properly. To update your computer, follow the instructions on the website or contact your computer's manufacturer.

#### Verify that your components are Thunderbolt compliant

- 1. Make sure that you are using Thunderbolt 3 certified cables.
- Make sure that the port on your computer is Thunderbolt 3 compliant. Thunderbolt 3 uses the USB-C connector type, but not all USB-C connectors are compatible with Thunderbolt 3. If you are using a USB-C port that is not Thunderbolt 3 compliant, switch to a port that is Thunderbolt 3 compliant.
- 3. Make sure that your peripheral is Thunderbolt compliant. If you're not sure, check with the manufacturer.

#### Replace the Thunderbolt cable

• Use the Thunderbolt peripheral with a different cable that is Thunderbolt compliant.

#### Test the Thunderbolt peripheral

- 1. Use a second Thunderbolt peripheral, and see if it works. Ideally, the second peripheral is one that you know works in other setups. If the second peripheral works in the current setup, then there is probably an issue with the first Thunderbolt peripheral.
- 2. Use the Thunderbolt peripheral with a second setup. If it works in the second setup, then there is probably an issue with the first setup.

#### Verify USB Power Delivery support

- Your laptop's Thunderbolt 3 port must support USB Power Delivery 2.0 in order to power and charge your laptop.
- Your laptop's USB Power Delivery draw must be equal to or less than 85 watts of power.

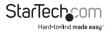

## **Technical support**

StarTech.com's lifetime technical support is an integral part of our commitment to provide industry-leading solutions. If you ever need help with your product, visit **www.startech.com/support** and access our comprehensive selection of online tools, documentation, and downloads.

For the latest drivers/software, please visit www.startech.com/downloads

## Warranty information

This product is backed by a three-year warranty.

StarTech.com warrants its products against defects in materials and workmanship for the periods noted, following the initial date of purchase. During this period, the products may be returned for repair, or replacement with equivalent products at our discretion. The warranty covers parts and labor costs only. StarTech.com does not warrant its products from defects or damages arising from misuse, abuse, alteration, or normal wear and tear.

#### **Limitation of Liability**

In no event shall the liability of StarTech.com Ltd. and StarTech.com USA LLP (or their officers, directors, employees or agents) for any damages (whether direct or indirect, special, punitive, incidental, consequential, or otherwise), loss of profits, loss of business, or any pecuniary loss, arising out of or related to the use of the product exceed the actual price paid for the product. Some states do not allow the exclusion or limitation of incidental or consequential damages. If such laws apply, the limitations or exclusions contained in this statement may not apply to you.

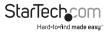

# StarTechcom

Hard-to-find made easy®

Hard-to-find made easy. At StarTech.com, that isn't a slogan. It's a promise.

StarTech.com is your one-stop source for every connectivity part you need. From the latest technology to legacy products — and all the parts that bridge the old and new — we can help you find the parts that connect your solutions.

We make it easy to locate the parts, and we quickly deliver them wherever they need to go. Just talk to one of our tech advisors or visit our website. You'll be connected to the products you need in no time.

Visit www.startech.com for complete information on all StarTech.com products and to access exclusive resources and time-saving tools.

StarTech.com is an ISO 9001 Registered manufacturer of connectivity and technology parts. StarTech.com was founded in 1985 and has operations in the United States, Canada, the United Kingdom and Taiwan servicing a worldwide market.